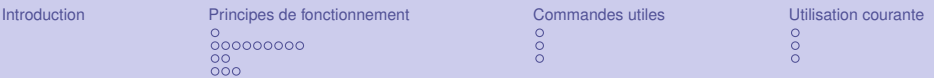

### **Git**

#### Système de versionnement distribué

#### Nicolas Dandrimont

#### Mardi 30 Mars 2010

4 0 K

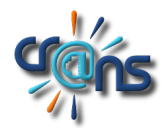

[Git](#page-28-0) Nicolas Dandrimont (1999) - Care Controller (1999) - Care Controller (1999) - Nicolas Dandrimont (1999) -

<span id="page-0-0"></span> $Q \cap Q$ 

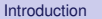

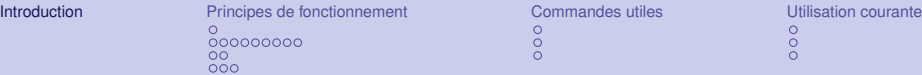

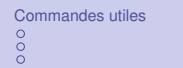

**Kロト K 伊**  $\mathbf{p}$ ÷,  $\mathbf{p}$ k Ė

### **Sommaire**

#### [Introduction](#page-1-0)

[Principes de fonctionnement](#page-5-0)

[Commandes utiles](#page-21-0)

[Utilisation courante](#page-25-0)

<span id="page-1-0"></span>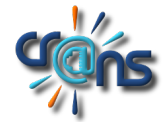

[Git](#page-0-0) Nicolas Dandrimont

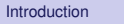

4日下

Qu'est-ce que c'est ?

Git est un système de versionnement...

- $\blacktriangleright$  distribué
- $\blacktriangleright$  rapide
- $\blacktriangleright$  léger
- $\blacktriangleright$  basé sur les fichiers

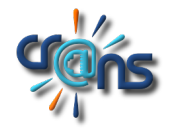

[Git](#page-0-0) Nicolas Dandrimont (1999) - Care Controller (1999) - Care Controller (1999) - Nicolas Dandrimont (1999) -

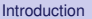

4 D E 4 HP

# **Historique**

Git a été créé par Linus Torvalds (créateur du Noyau Linux) en avril 2005.

Pourquoi créer un nouveau système ?

- $\triangleright$  L'ancien système utilisé par le Noyau Linux (BitKeeper) était propriétaire, sous une licence d'utilisation gratuite spéciale pour certains projets libres
- ► Cette licence d'utilisation a été révoquée à cause d'un supposé reverse-engineering des protocoles sous-jacents
- ► Linus Torvalds désirait un système rapide et fiable, et aucun des DVCS existant à cette époque (Monotone, Darcs, ...) ne répondait à l'appel

 $\Omega$ 

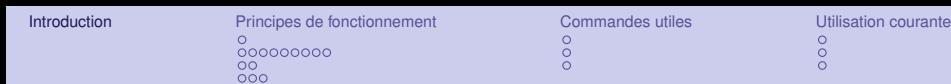

# Qui l'utilise

- $\blacktriangleright$  Le Noyau Linux depuis la version 2.6.12, sortie en Juin 2005 —oui, deux mois après le début du développement—
- $\blacktriangleright$  X.org
- $\triangleright$  GNOME
- $\triangleright$  VLC
- <sup>I</sup> ...
- $\blacktriangleright$  Le Cr@ns pour certains projets (WiFi, Intranet2, ...)

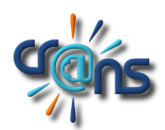

 $Q \cap Q$ 

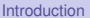

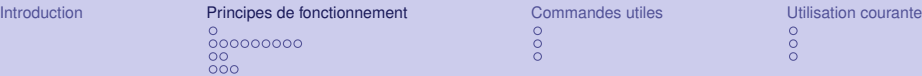

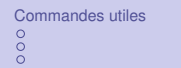

**← ロ → → 伊** 

### **Sommaire**

#### [Introduction](#page-1-0)

#### [Principes de fonctionnement](#page-5-0)

[Bases](#page-6-0) [Branches](#page-7-0) [Merge](#page-16-0) [Rebase, Cherry-pick](#page-18-0)

#### [Commandes utiles](#page-21-0)

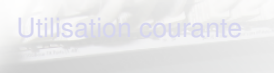

<span id="page-5-0"></span>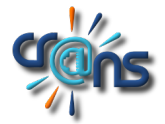

[Git](#page-0-0) Nicolas Dandrimont (1999) - Care Controller (1999) - Care Controller (1999) - Nicolas Dandrimont (1999) -

## Oui mais, comment ça marche ?

- $\triangleright$  git, tout comme darcs, stocke les modification sous forme de patches, appliqués les uns à la suite des autres pour former la version courante du dépôt.
- **Indiana** l'historique d'un dépôt git n'a pas vocation à être linéaire, contrairement à un dépôt darcs

<span id="page-6-0"></span>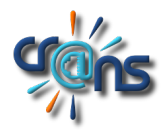

[Git](#page-0-0) Nicolas Dandrimont

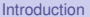

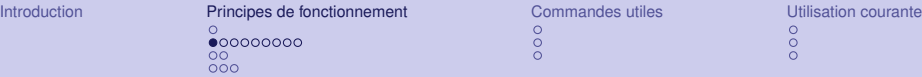

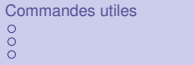

**←ロ → ← イ 伊** 

## ...introduction des branches

<span id="page-7-0"></span>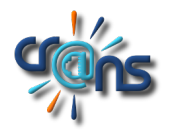

[Git](#page-0-0) Nicolas Dandrimont (Nicolas Dandrimont Nicolas Dandrimont Nicolas Dandrimont Nicolas Dandrimont

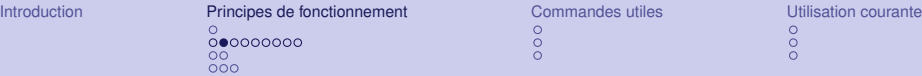

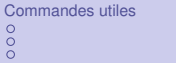

← ロ → → 伊

×

...introduction des branches

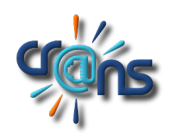

[Git](#page-0-0) Nicolas Dandrimont

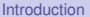

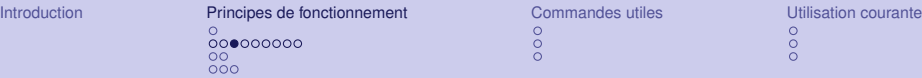

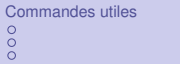

**←ロ ▶ ← 伊** 

## ...introduction des branches

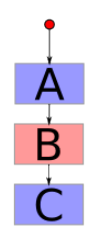

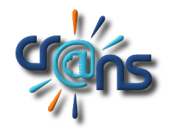

[Git](#page-0-0) Nicolas Dandrimont Company of the Company of the Company of the Company of the Company of the Company of the Company of the Company of the Company of the Company of the Company of the Company of the Company of the Comp

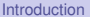

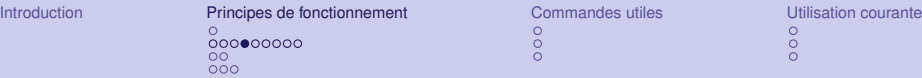

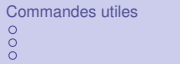

**←ロ ▶ ← 伊** 

## ...introduction des branches

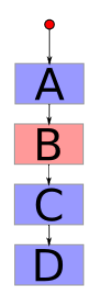

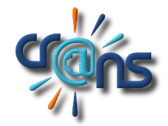

[Git](#page-0-0) Nicolas Dandrimont Company of the Company of the Company of the Company of the Company of the Company of the Company of the Company of the Company of the Company of the Company of the Company of the Company of the Comp

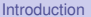

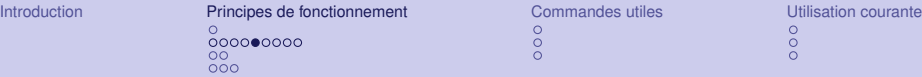

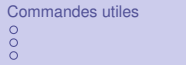

**←ロ ▶ ← 伊** 

## ...introduction des branches

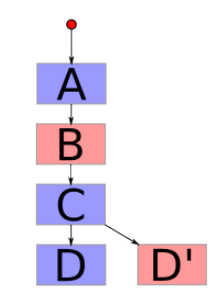

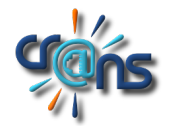

[Git](#page-0-0) Nicolas Dandrimont

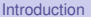

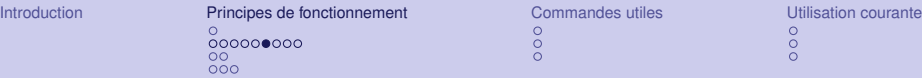

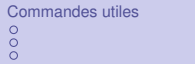

## ...introduction des branches

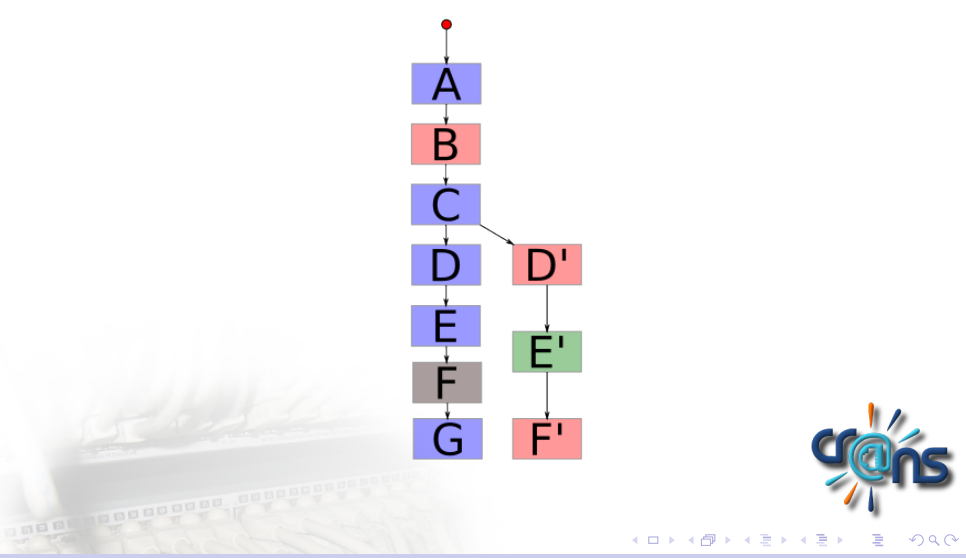

[Git](#page-0-0) Nicolas Dandrimont

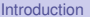

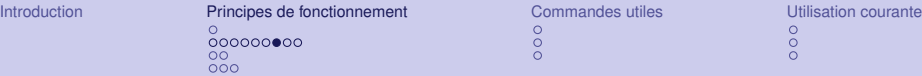

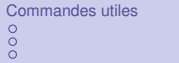

## ...introduction des branches

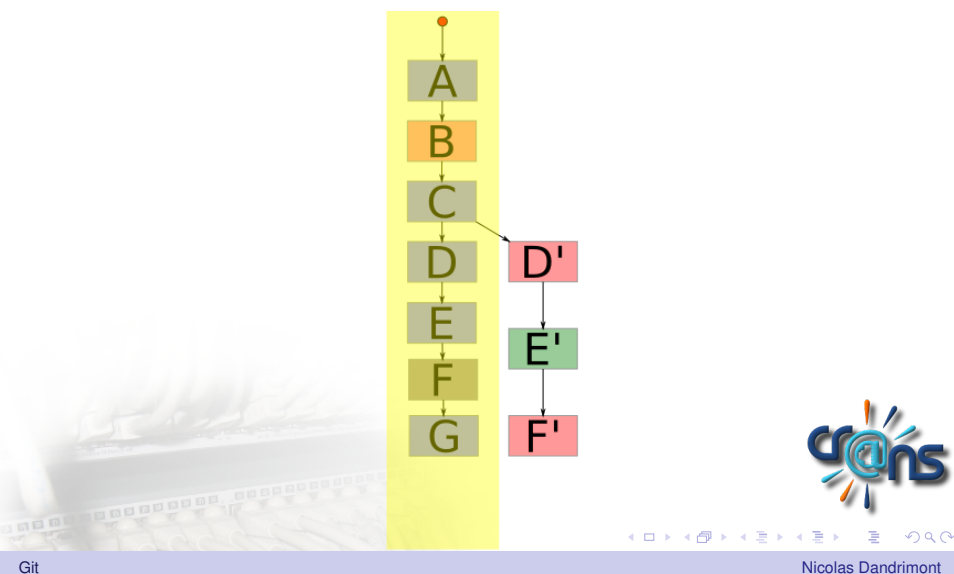

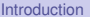

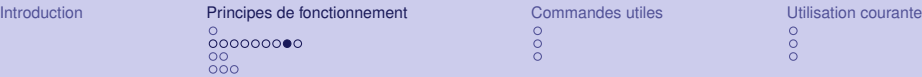

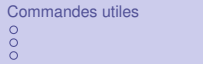

### ...introduction des branches

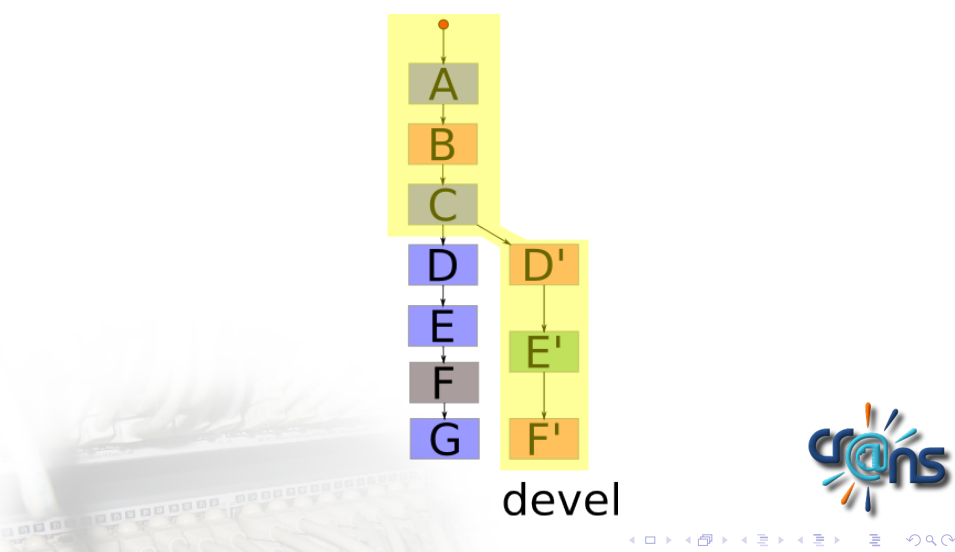

[Git](#page-0-0) Nicolas Dandrimont

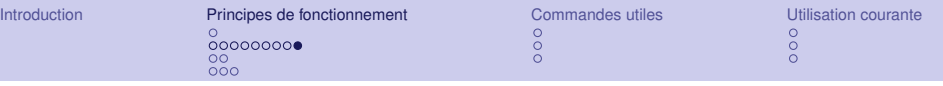

## et ensuite ?

On veut profiter du travail dans les deux branches... Deux solutions

- $\blacktriangleright$  Fusionner les branches : merge
- **Aplatir les branches : rebase**

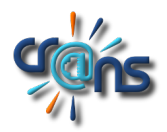

[Git](#page-0-0) Nicolas Dandrimont (1999) - Care Controller (1999) - Care Controller (1999) - Nicolas Dandrimont (1999) -

 $\leftarrow$ 

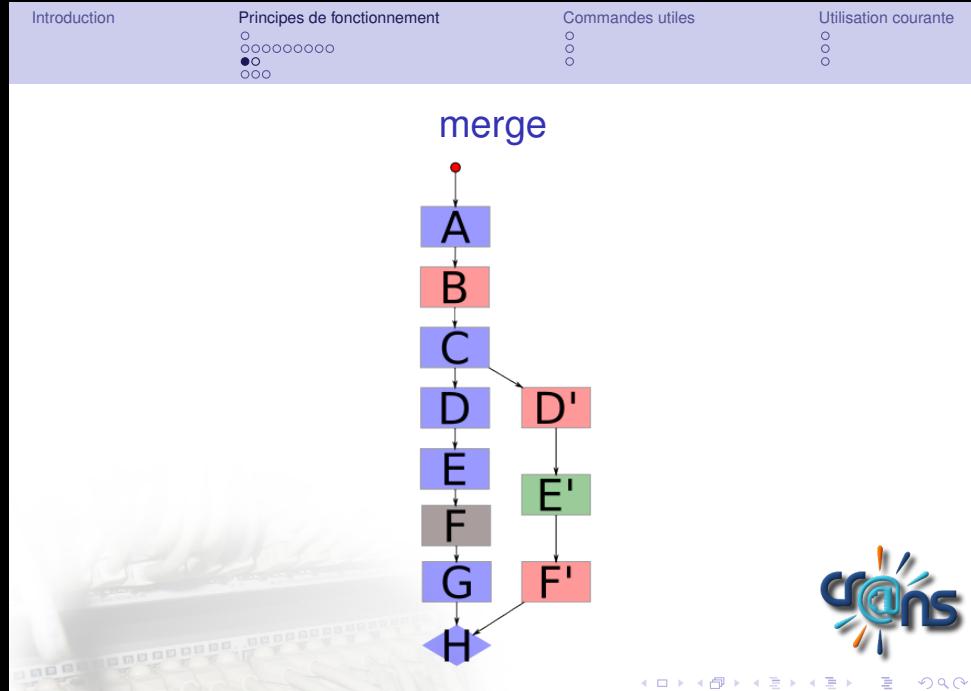

<span id="page-16-0"></span>[Git](#page-0-0) Nicolas Dandrimont (Nicolas Dandrimont Nicolas Dandrimont Nicolas Dandrimont Nicolas Dandrimont Nicolas Dandrimont

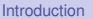

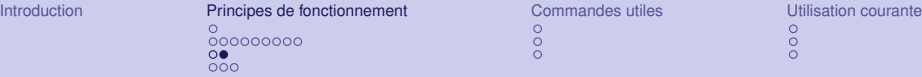

"Commit de merge"

Le commit de merge *H* permet deux choses :

- $\blacktriangleright$  Faire savoir à git que l'historique a deux branches
- <sup>I</sup> Résoudre les conflits entre les deux branches

Le merge est la solution *propre* et *publique* pour fusionner des branches

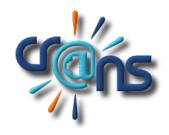

[Git](#page-0-0) Nicolas Dandrimont

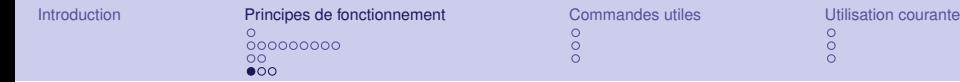

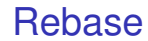

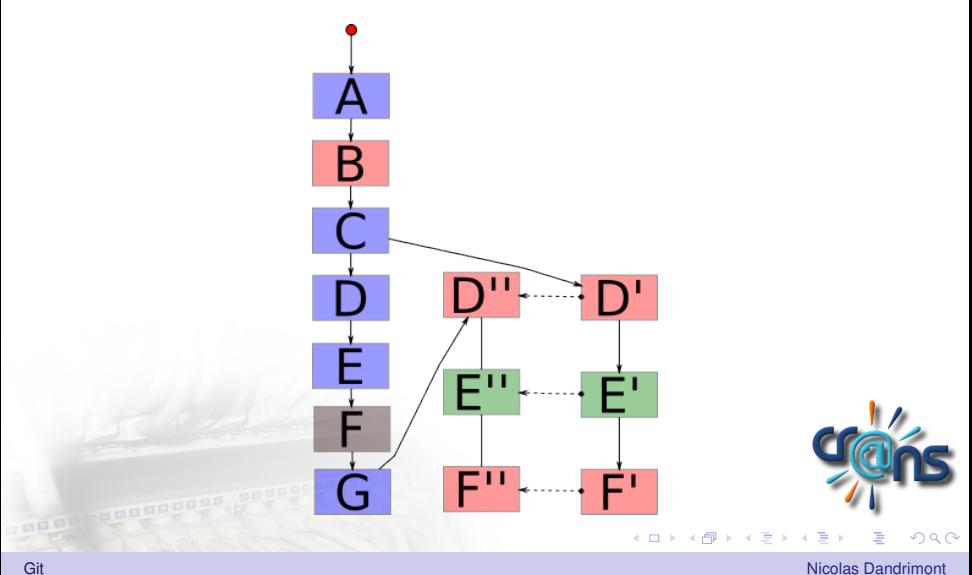

<span id="page-18-0"></span>

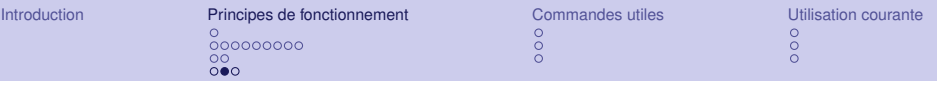

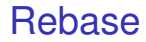

Rebase réécrit l'historique pour aplatir les branches Un dépôt public ne doit donc pas être rebasé, sous peine de casser l'historique pour tous les autres clients référençant le dépôt.

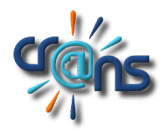

[Git](#page-0-0) Nicolas Dandrimont

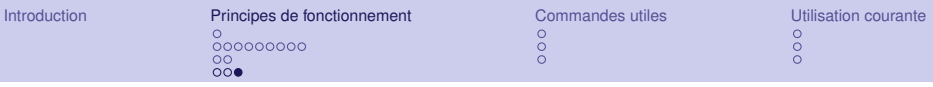

Cherry-pick

### Équivalent de rebase, mais en choisissant uniquement certains commits à réécrire

 $(1 - 1)$ 

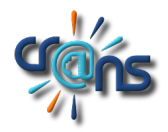

[Git](#page-0-0) Nicolas Dandrimont (1999) - Care Controller (1999) - Care Controller (1999) - Nicolas Dandrimont (1999) -

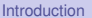

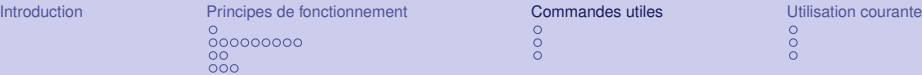

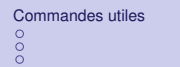

**← ロ → → 伊** 

### **Sommaire**

#### [Introduction](#page-1-0)

[Principes de fonctionnement](#page-5-0)

#### [Commandes utiles](#page-21-0)

[Création de dépôt, commit](#page-22-0) [Gestion de branches](#page-23-0) [Dépôts distants](#page-24-0)

**SERI PROPEREE** 

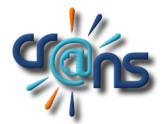

[Git](#page-0-0) Nicolas Dandrimont (1999) - Care Controller (1999) - Care Controller (1999) - Nicolas Dandrimont (1999) -

<span id="page-21-0"></span> $\Omega$ 

# Commandes utiles : création de dépôt, commit

- $\rightarrow$  git init: Initialise un dépôt vide
- **I** git status : Affiche le statut de la branche courante (modifications à commiter, en attente, nouveaux fichiers, ...)
- $\rightarrow$  git add: Ajoute un fichier et/ou les modifications contenues dans le fichier au prochain commit
- $\rightarrow$  git add -interactive: Ajout intéractif de modifications (à la darcs record)
- <span id="page-22-0"></span> $\rightarrow$  git commit: Enregistre les modifications en attente (staged) dans un commit

# Commandes utiles : gestion de branches

- $\rightarrow$  git branch: Crée une nouvelle branche partant du commit actuel
- $\rightarrow$  git checkout: Passe le répertoire de travail d'une branche à l'autre
- $\rightarrow$  git merge : Fusionne une branche dans la branche courante
- $\rightarrow$  git rebase: Aplatit la branche courante au dessus d'une autre branche
- $\rightarrow$  git cherry-pick : Pioche le commit donné et l'ajoute dans la branche courante

[Git](#page-0-0) Nicolas Dandrimont

<span id="page-23-0"></span> $\Omega$ 

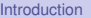

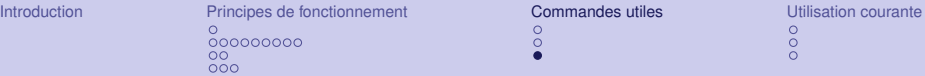

## Commandes utiles : travail avec des dépôts distants

- ▶ Système de remotes. On peut suivre les branches de dépôts distants, les comparer à nos branches, les fusionner, ...
- $\rightarrow$  git clone : Crée une copie d'une branche d'un dépôt distant
- $\rightarrow$  git push : Recopie les modifications de la branche courante dans une branche d'un dépôt distant
- $\rightarrow$  git fetch: Récupère les modifications d'une branche distante et les enregistre dans les métadonnées de git
- <span id="page-24-0"></span>▶ git pull: git fetch + git merge

La dernière commande est un raccourci. Si c'est possible, vaut mieux rebaser les modifications locales sur les modifications du dépôt externe. Cela évite d'élargir l'historique sans intérêt.  $\Omega$ 

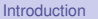

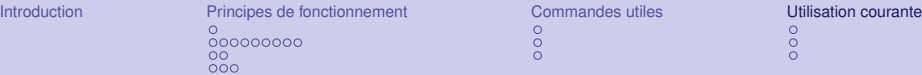

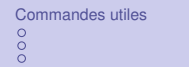

4 ロ ▶ 4 伊 ×

### **Sommaire**

#### [Introduction](#page-1-0)

[Principes de fonctionnement](#page-5-0)

#### [Commandes utiles](#page-21-0)

[Utilisation courante](#page-25-0) [Travail collaboratif](#page-26-0) **[Outils](#page-27-0)** [More info](#page-28-0)

<span id="page-25-0"></span>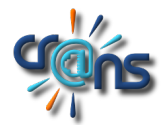

[Git](#page-0-0) Nicolas Dandrimont (1999) - Care Controller (1999) - Care Controller (1999) - Nicolas Dandrimont (1999) -

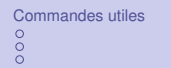

# Travail collaboratif

- ▶ Deux branches sur le dépôt distant : master (branche de production) et devel (branche de développement)
- ► Si nécessaire, plus de branches de développement
- $\triangleright$  Sur le serveur de production, seulement une copie de la branche master, mise à jour à chaque merge depuis devel
- $\triangleright$  Sur le serveur de développement, la branche master, la branche devel, et une branche local permettant d'ajouter des modifications locales (chemins de fichiers divergeant de la production, ...).

<span id="page-26-0"></span> $\Omega$ 

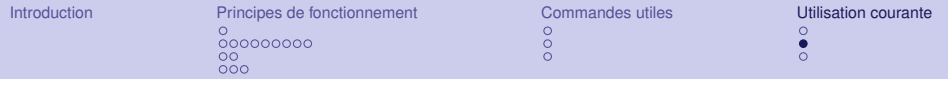

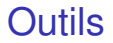

- $\rightarrow$  gitg : Visualisation de branches en mode graphique
- **I** git log : Historique en mode texte

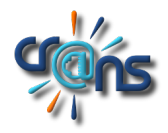

[Git](#page-0-0) Nicolas Dandrimont (1999) - Care Controller (1999) - Care Controller (1999) - Nicolas Dandrimont (1999) -

 $\leftarrow$ 

<span id="page-27-0"></span> $\alpha \curvearrowright$ 

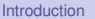

4 0 8

Pour plus d'info...

- **If** git help <cmd> : aide de la commande cmd
- I [http://www.kernel.org/pub/software/scm/git/](http://www.kernel.org/pub/software/scm/git/docs/gittutorial.html) [docs/gittutorial.html](http://www.kernel.org/pub/software/scm/git/docs/gittutorial.html)
- <http://git-scm.com>
- <http://www.gitready.com/>

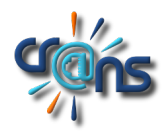

[Git](#page-0-0) Nicolas Dandrimont (1999) - Care Controller (1999) - Care Controller (1999) - Nicolas Dandrimont (1999) -

<span id="page-28-0"></span> $\Omega$